# *Definition "Batterie" – "Akku"*

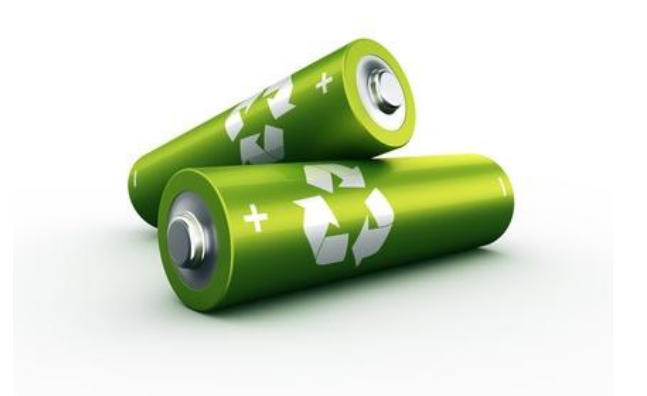

*Eine [Batterie](http://www.amazon.de/s/ref=as_li_ss_tl?_encoding=UTF8&camp=1638&creative=19454&field-keywords=Batterie&linkCode=ur2&site-redirect=de&tag=3452334745856-21&url=search-alias=aps), auch Primärzelle genannt, ist ein in den meisten Fällen nicht wiederaufladbarer Energiespeicher. Die Umwandlung der Energie basiert auf einer elektrochemischen Reaktion.*

**Akku-Management für Smartphone, Tablet und Co.**

# *Definition "Batterie" – "Akku"*

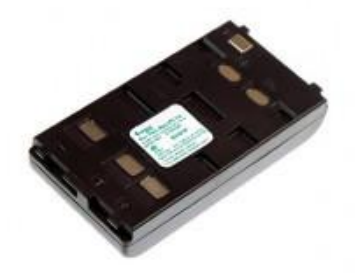

*Ein [Akku](http://www.amazon.de/s/ref=as_li_ss_tl?_encoding=UTF8&camp=1638&creative=19454&field-keywords=Akku&linkCode=ur2&rh=i:aps,k:Akku&site-redirect=de&tag=3452334745856-21&url=search-alias=aps) ist eine Sekundärzelle, die immer wieder über eine externe Stromquelle, aufladbar ist. Akkus haben die Batterie in vielen Bereichen bereits abgelöst, vor allem bei den Mobiltelefonen und Notebooks werden Akkus mit Vorliebe eingesetzt.* 

**Akku-Management für Smartphone, Tablet und Co.**

# *Definition "Batterie" - "Akku"*

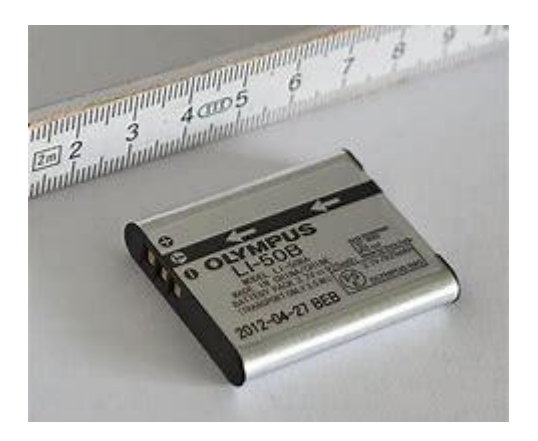

*In hochwertigen Geräten wie Handys, Notebooks oder Kameras werden inzwischen Lithium-Ionen-Akkus (Li-Io) oder die noch hochwertigeren Lithium-Polymer-Akkus (Li-Po) verbaut. ca. 1000 Mal wieder aufladbar und verlieren in dieser Zeit eigentlich keine Kapazität.*

**Akku-Management für Smartphone, Tablet und Co.**

# *Definition "Batterie" - "Akku"*

**Der Begriff "Batterie" ist aus dem Sprachgebrauch des Militärs** *entnommen, wo es eine Zusammenstellung mehrerer Geschütze bedeutet, analog dazu wurde eine Zusammenschaltung mehrerer galvanische Zellen mit diesem Begriff belegt. Ab der zweiten Hälfte des 20. Jahrhunderts dehnte sich die Verwendung des Begriffs "Batterie" auch auf einzelne Primäroder Sekundärzellen aus, wobei für letztere eher die Bezeichnung "Akkuzelle" oder abgekürzt "Akku" verwendet wird. Der geschilderte Wandel des Sprachgebrauchs wurde in der [DIN-Norm](https://de.wikipedia.org/wiki/DIN-Norm) 40729 Akkumulatoren; Galvanische Sekundärelemente; Grundbegriffe angesprochen, welche unter Batterie "immer mehrere verbundene Zellen" verstanden hat, wobei diese Begrifflichkeit sich bei der alltäglichen "Unterscheidung jedoch verwischt" hat.[\[2\]](https://de.wikipedia.org/wiki/Batterie_(Elektrotechnik))*

**Akku-Management für Smartphone, Tablet und Co.**

# *Definition "Batterie" - "Akku"*

*Ein Akkumulator oder kurz Akku ist eine wiederaufladbare [Batterie](https://de.wikipedia.org/wiki/Batterie_(Elektrotechnik)) und [speichert](https://de.wikipedia.org/wiki/Energiespeicher) [elektrische Energie](https://de.wikipedia.org/wiki/Elektrische_Energie) auf [elektrochemischer](https://de.wikipedia.org/wiki/Elektrochemie) Basis. Das [lateinische](https://de.wikipedia.org/wiki/Lateinische_Sprache) Wort accumulator bedeutet "Sammler" ([lateinisch](https://de.wikipedia.org/wiki/Latein) cumulus 'Haufen', accumulare 'anhäufen'). Eine frühere Bezeichnung für Akkumulatoren war Sammler.* 

**Akku-Management für Smartphone, Tablet und Co.**

 *Punkte zur Akku-Gesundheit moderner Li-Io-Akkus*

*Akkus nicht permanent ganz entladen und wieder vollständig aufladen.*

*Den Akku permanent in einem Ladezustand zwischen 30 und 70 Prozent halten.*

*Akkus mit einem Ladezustand von über 70 Prozent nicht nachladen.*

*Akkus mit niedrigem Ladezustand von unter 30 Prozent nicht permanent für kurze Zeit nachladen.*

*Akkus in regelmäßigen, aber langen Abständen einmal vollständig entladen und wieder aufladen.*

*– einmal im Monat reicht völlig (das hat keine Auswirkungen auf den Akku, aber auf die Kalibrierung der Ladeelektronik).*

**Akku-Management für Smartphone, Tablet und Co.**

### *Punkte zur Akku-Gesundheit moderner Li-Io-Akkus*

*Akkus nicht bei hohen Temperaturen laden (Richtwert: nicht über 40 Grad Celsius), Akkus nicht dauerhaft bei extrem niedrigen Temperaturen betreiben oder laden (Richtwert: nicht unter 10 Grad Celsius). Generell Akkus keinen extremen Temperaturen auszusetzen.*

*Akkus zum Lagern aus den Geräten entfernen, kühl lagern bei etwa 50 Prozent Ladezustand, nicht vollständig geladen. Ladegeräte nach erfolgter Ladung entfernen, nicht permanent laden lassen.*

*Akkus und Ladegeräte im "Original" kaufen, "Billig" können Smartphone und Akku schaden.*

*Schnell-Lade-Technologie beachten: Manche Hersteller haben eigene Ladetechnologien, die nur mit dem zugelassenen Originalzubehör funktionieren.*

**Akku-Management für Smartphone, Tablet und Co.**

### *Hintergrund-Apps beschränken:*

*Die Nutzung Ihres Smartphone-Akkus können Sie ganz leicht optimieren, indem Sie die im Hintergrund laufenden Apps beschränken. So können Sie beispielsweise einstellen, dass die Apps im geschlossenen Zustand nicht auf das Internet zugreifen können. Dies können Sie unter "Einstellungen" und "Apps" (im Bereich "Gerät") bearbeiten.*

### *Helligkeit und Zeit bis zum Ruhezustand einstellen:*

*In den Einstellungen Ihres Smartphones können Sie unter "Helligkeit" im Bereich "Gerät" die Bildschirmhelligkeit einstellen. Um Ihren Akku zu schonen, sollten Sie die Helligkeit komplett herunterregeln. Auch die adaptive Helligkeit kann Ihrem Akku zum Verhängnis werden, vor allem an dunkleren Tagen. Um auch hier den Stromverbrauch einzuschränken, schalten Sie die adaptive Helligkeit aus. Außerdem sollten Sie eine Zeit einstellen, nach der sich Ihr Bildschirm automatisch ausschaltet. Diese Einstellung finden Sie ebenfalls unter "Helligkeit" und "Ruhezustand". Um möglichst viel Akku zu schonen, sollte die Zeit bis zum automatischen Ausschalten des Bildschirms möglichst niedrig sein.*

**Akku-Management für Smartphone, Tablet und Co.**

### *Aber Achtung:*

*Manche Apps sind so eingestellt, dass sie den Bildschirm nicht ausschalten, solange sie genutzt werden. Dazu zählt beispielsweise die Youtube-App.*

#### *Internetnutzung im Standby-Modus ausschalten:*

*Zudem können Sie die Internetnutzung bei ausgeschaltetem Bildschirm einschränken, um Akku zu sparen. Um das Internet bzw. WLAN im Standby automatisch auszuschalten, müssen Sie in die Einstellungen gehen. Im Bereich "Drahtlos & Netzwerke" finden Sie den Punkt "WLAN". Wenn Sie diesen antippen und dann oben rechts das Zahnrad-Symbol auswählen, greifen Sie auf die WLAN-Einstellungen zu. Hier finden Sie den Unterpunkt "WLAN im Ruhemodus aktiviert lassen". Damit können Sie einstellen, dass das WLAN im Ruhemodus immer eingeschaltet, immer ausgeschaltet oder nur eingeschaltet bleiben soll, wenn das Smartphone an den Strom angeschlossen ist.*

**Akku-Management für Smartphone, Tablet und Co.**

#### *Ungenutzte Funktionen ausschalten:*

*Um Akku zu sparen, zusätzlich ungenutzte Funktionen ausschalten.* 

*Dazu zählen Bluetooth und GPS über das WLAN. Die reguläre GPS-Funktion ohne WLAN verbraucht allerdings nicht viel Strom.*

*Diese können also weiterhin eingeschaltet bleiben. Außerdem kostet es sehr viel Strom, einen Wi-Fi Hotspot aufzumachen. Wenn möglich, sollten Sie also auch die Hotspot-Funktion deaktivieren.*

**Akku-Management für Smartphone, Tablet und Co.**

#### *Stromsparmodus oder Flugmodus einschalten:*

*Außerdem haben Sie ab Android-Version 5.0 (Lollipop) die Möglichkeit, den Stromsparmodus manuell einzuschalten. Bei älteren Geräten schaltet sich dieser nur automatisch ein, wenn der Akku-Stand unter 15% gefallen ist. [Finden Sie hier heraus, welche Android-Version auf](https://www.heise.de/tipps-tricks/Welche-Android-Version-habe-ich-3903171.html)  [Ihrem Smartphone installiert ist.](https://www.heise.de/tipps-tricks/Welche-Android-Version-habe-ich-3903171.html)*

*Um den Stromsparmodus einzuschalten, rufen Sie die "Einstellungen" Ihres Android-Geräts auf. Wählen Sie den Unterpunkt "Akku" im Bereich "Gerät" aus. Hier haben Sie die Option "Energiesparmodus". Dabei können Sie einstellen, wann dieser aktiviert sein soll - also nur bei unter 15% verbleibendem Akku, dauerhaft oder niemals. Alternativ können Sie auch den Flugmodus einschalten, um Akku zu sparen.*

**Akku-Management für Smartphone, Tablet und Co.**

### *Akku-Verbrauch der Apps prüfen und Stromfresser löschen:*

*Um Ihnen einen grundlegenden Überblick über den Akkuverbrauch Ihrer Apps zu verschaffen, rufen Sie Ihre Smartphone-Einstellungen auf. Dort wählen Sie den Unterpunkt "Akku" im Bereich "Gerät" aus. Tippen Sie hier auf "Akkuverbrauch" bzw. die Verbrauchsanzeige, um Ihnen einen detaillierten Verlauf anzeigen zu lassen. Zudem sollte man darüber nachdenken, Apps zu löschen, die viel Strom verbrauchen. Dazu zählen beispielsweise auf die VR-Apps für Occulus Rift, die auf den neusten Samsung-Modellen mit Updates automatisch mit-installiert werden.*

### *Automatische Kontosynchronisation deaktivieren:*

*Ein weiterer Stromfresser ist die automatische Kontensynchronisation, beispielsweise von Ihrem angemeldeten Google-Konto. Um die Kontensynchronisation zu deaktivieren, gehen Sie in die Einstellungen Ihres Android-Smartphones. Wählen Sie dort den Punkt "Konten" im Bereich "Nutzer" aus. Wenn Sie nun auf die drei Punkte oben rechts tippen, können Sie den Haken bei "Daten automatisch synchronisieren" herausnehmen. Es öffnet sich ein Fenster, das fragt: "Automatische Synchronisierung deaktivieren". Wählen Sie "OK" aus, um die Synchronisierung auszuschalten.*

### *Apps nur minimieren:*

*Ein allgemeiner Irrglaube ist allerdings, dass Apps weniger Energie verbrauchen, wenn man sie nach Benutzung direkt wieder schließt. Das ist nicht richtig. Wenn Sie eine App nur minimieren und nicht schließen, verbraucht sie gar keinen Strom. Erst beim erneuten Öffnen ziehen die Apps wieder Akku.*

**Akku-Management für Smartphone, Tablet und Co.**

#### *Smartphone nicht über Nacht laden lassen:*

*Manche Experten raten auch dazu, das Smartphone besser nicht über Nacht aufzuladen. Denn die permanente Stromzufuhr sorgt bei einem zu 100% aufgeladenen Smartphone für eine Überlastung des Akkus. Das bedeutet, dass Ihr Akku heiß werden kann und sich schneller abnutzt.*

#### *Apps zum Akku-Sparen:*

*Es gibt viele Apps, die Ihnen beim Akkusparen helfen können. Zu diesen Apps zählen [BatteryTime](https://www.heise.de/download/product/batterytime-lite-75766) [Lite,](https://www.heise.de/download/product/batterytime-lite-75766) [iBattery](https://www.heise.de/download/product/ibattery-pro-72528) [Pro](https://www.heise.de/download/product/ibattery-pro-72528) oder auchYabawi. Diese Apps identifizieren Stromfresser und warnen Sie, bevor Ihrem Smartphone der Saft ausgeht.*

**Akku-Management für Smartphone, Tablet und Co.**

- *1. Niemals Einweg-Batterien aufladen.*
- *2. Niemals erkennbar beschädigte Akkus aufladen.*
- *3. Heruntergefallene und/oder beschädigte Akkus nicht mehr in Betrieb nehmen, sondern fachgerecht entsorgen. Mechanische Beschädigungen können zum Brand führen.*

*4. Lithium-Ionen-Akkus in trockenem Zustand [b](http://aufladen.kritisch/)ei Raumtemperatur und an brandsicherer Stelle aufladen.*

*5. Kritisch ist auch das Laden von Lithium-Ionen-Akkus, wenn diese längere Zeit nicht genutzt wurden. Lithium-Ionen-Akkus können durch Tiefentladungen dauerhaft beschädigt werden[.](http://werden.bei/)*

**Akku-Management für Smartphone, Tablet und Co.**

*6. Bei kalten Temperaturen und Winterwetter Lithium-Ionen-Akkus nicht in der unbeheizten Garage lagern.*

*7. Nicht in der Nähe von heißen Oberflächen lagern, laden oder nutzen und nicht ins Feue[r](http://werfen.nur/)*

*[8](http://nutzen.lithium/). Nur zertifizierte Ladegeräte oder Ladegeräte vom Hersteller nutzen.*

*[9](http://modifizieren.falls/). Lithium-Ionen-Akkus nicht zerlegen oder modifizieren[.](http://modifizieren.falls/)*

*10. Falls der Akku tatsächlich in Brand gerät, nicht mit Wasser löschen! Bei der Reaktion von Lithium mit Wasser wird sehr viel Wärme entwickelt und als Reaktionsprodukte entstehen ätzende Lithiumlauge (LiOH) und leicht brennbarer Wasserstoff (H2)*

**Akku-Management für Smartphone, Tablet und Co.**

## *Akku-Management für ein E-Car.*

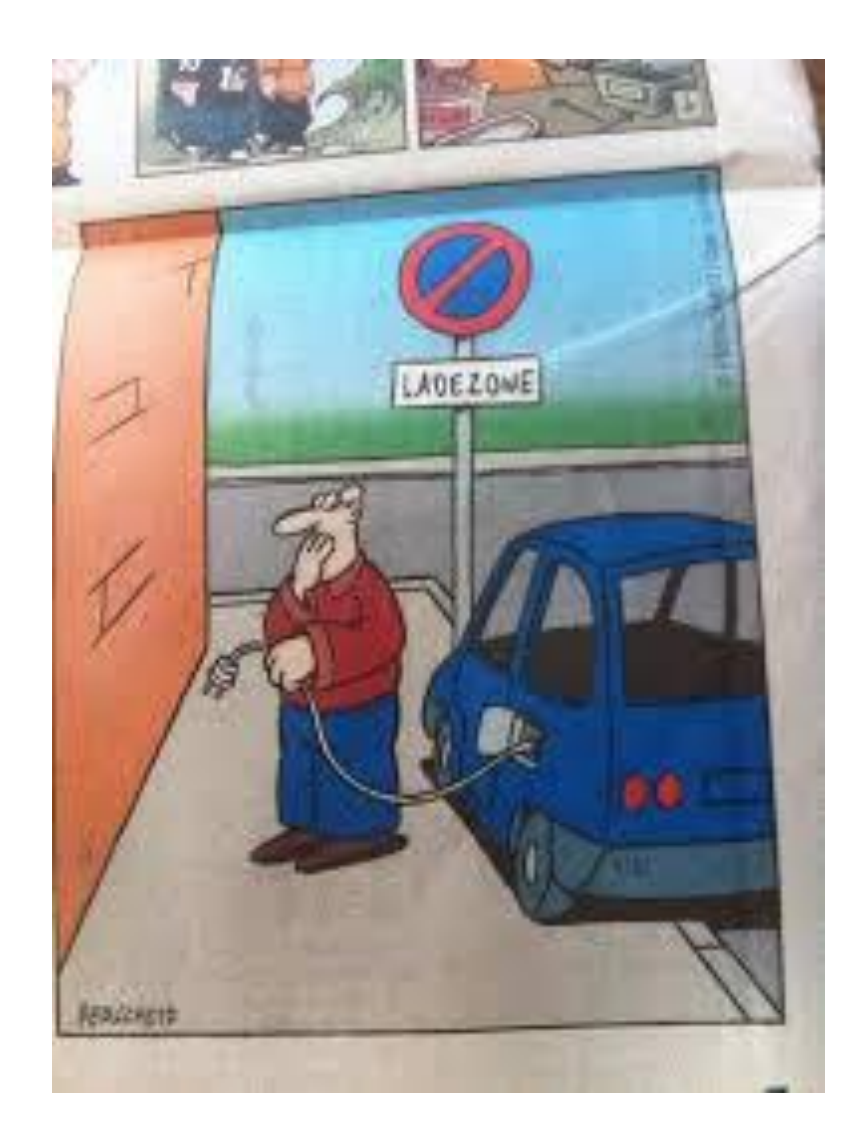

**Akku-Management für Smartphone, Tablet und Co.**

## **[Literatur / Quellenangaben:](https://de.wikipedia.org/wiki/Lithium-Ionen-Akkumulator)**

*<https://de.wikipedia.org/wiki/Lithium-Ionen-Akkumulator>*

*[https://link.springer.com/chapter/10.1007/978-3-642-46362-4\\_5](https://de.wikipedia.org/wiki/Lithium-Ionen-Akkumulator)*

*<https://www.pcwelt.de/computer-technik>*

*[https://www.heise.de/tipps-tricks/Akku-sparen-bei-Android-so-klappt-s-](https://de.wikipedia.org/wiki/Lithium-Ionen-Akkumulator)[3934936.html](https://de.wikipedia.org/wiki/Lithium-Ionen-Akkumulator)*

**Akku-Management für Smartphone, Tablet und Co.**